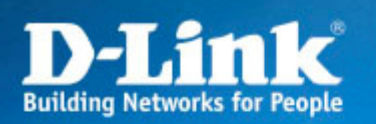

# DSL-G804V

#### DS-601 avec DSL-G804V

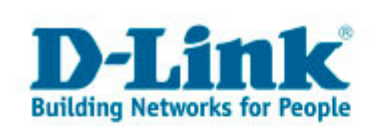

### Topologie réseau

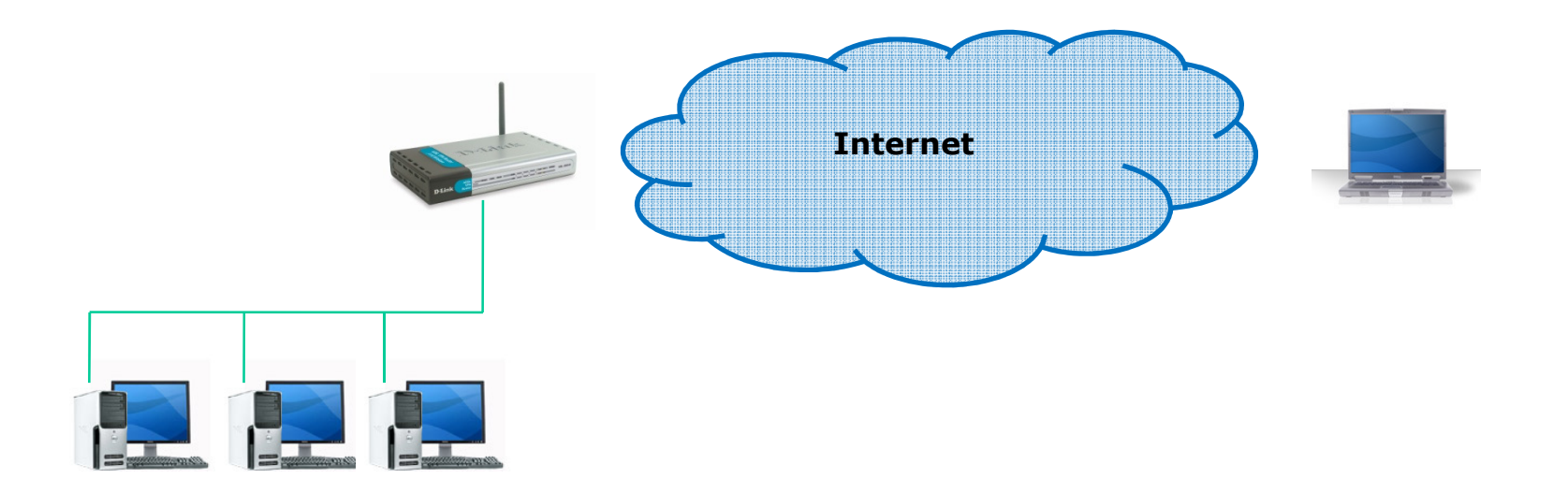

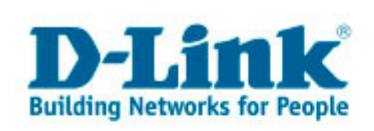

# Configuration du DSL-G804V

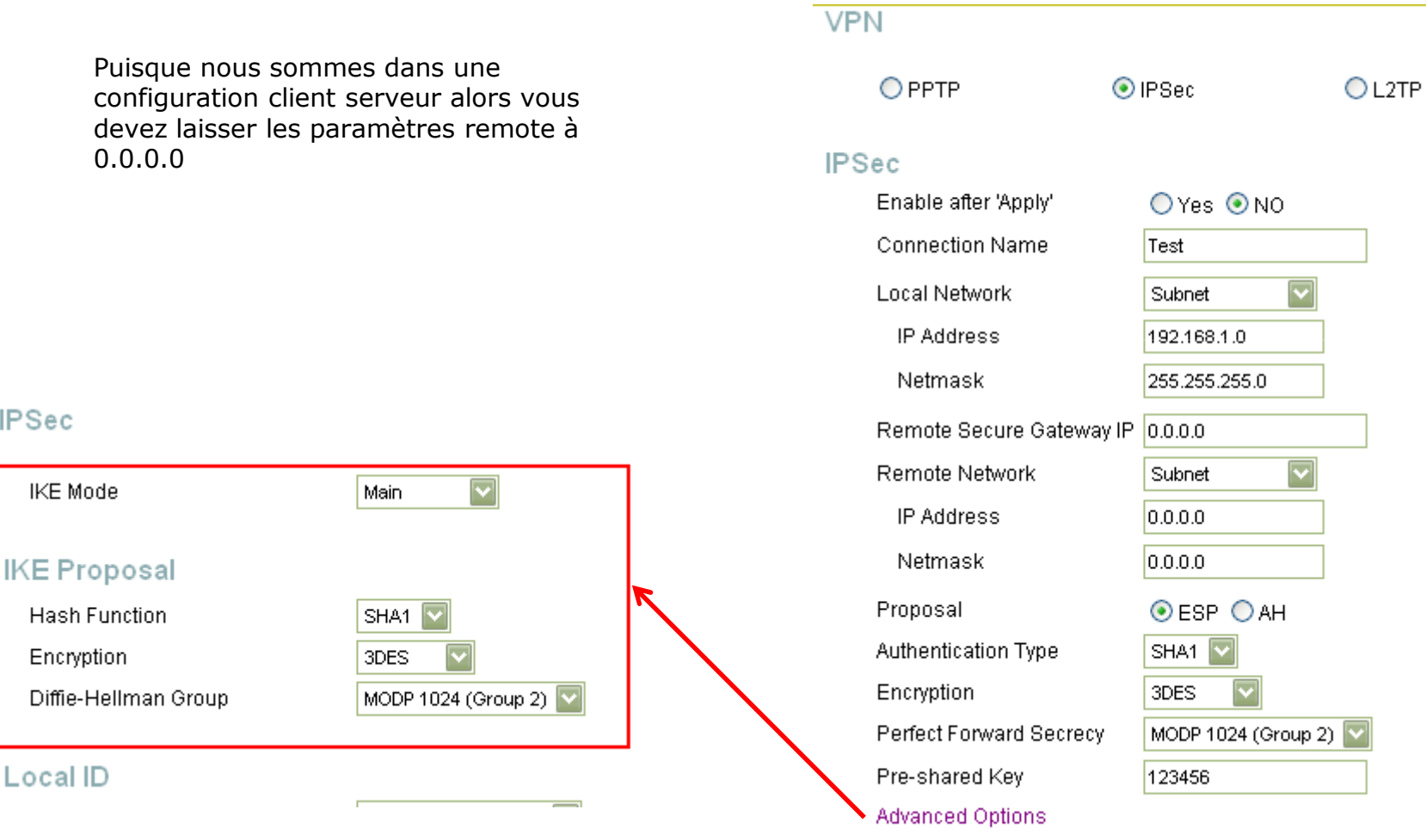

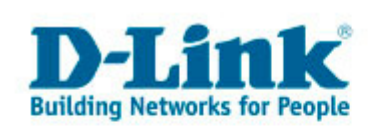

# Configuration du DS-601

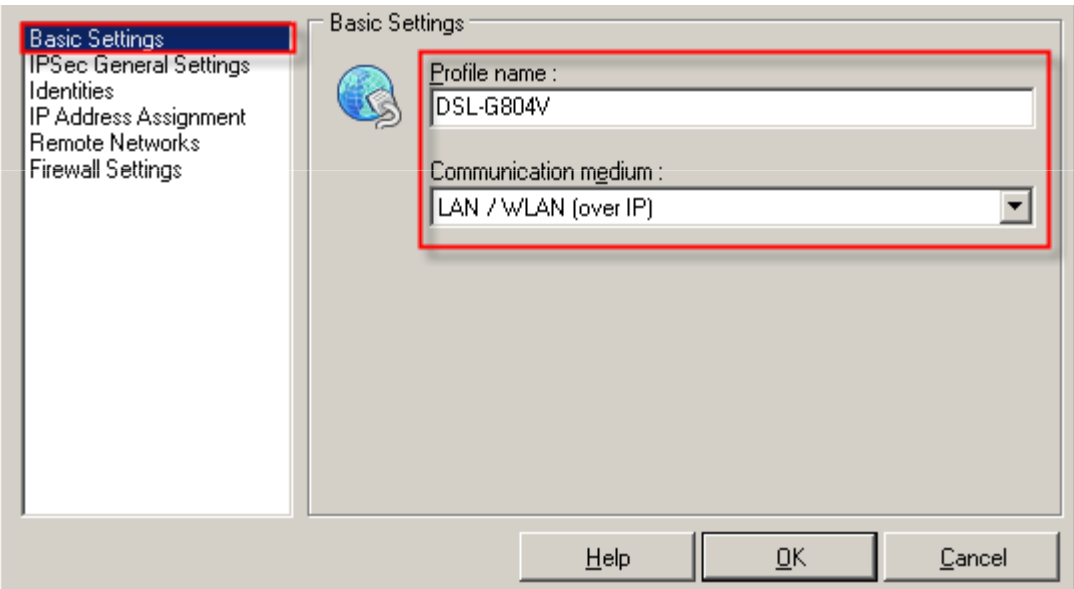

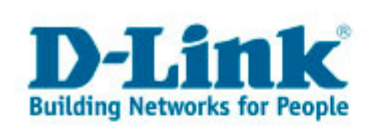

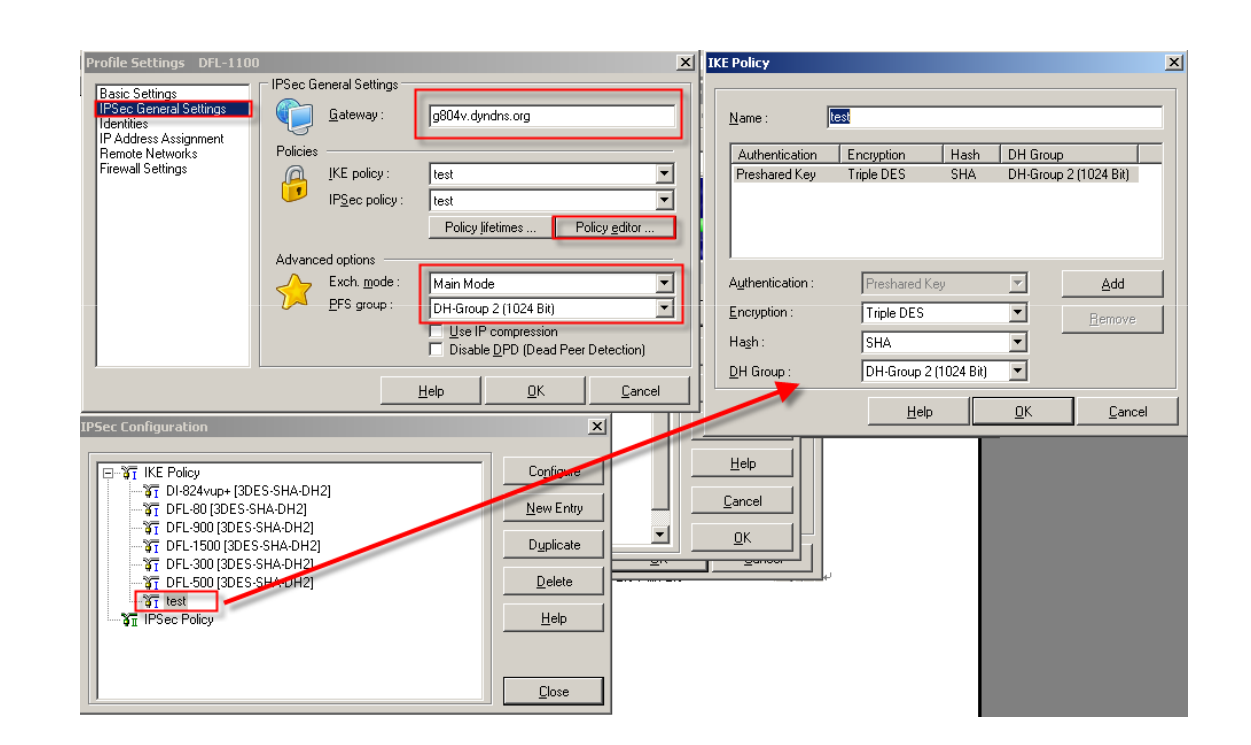

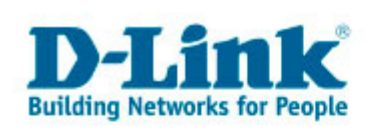

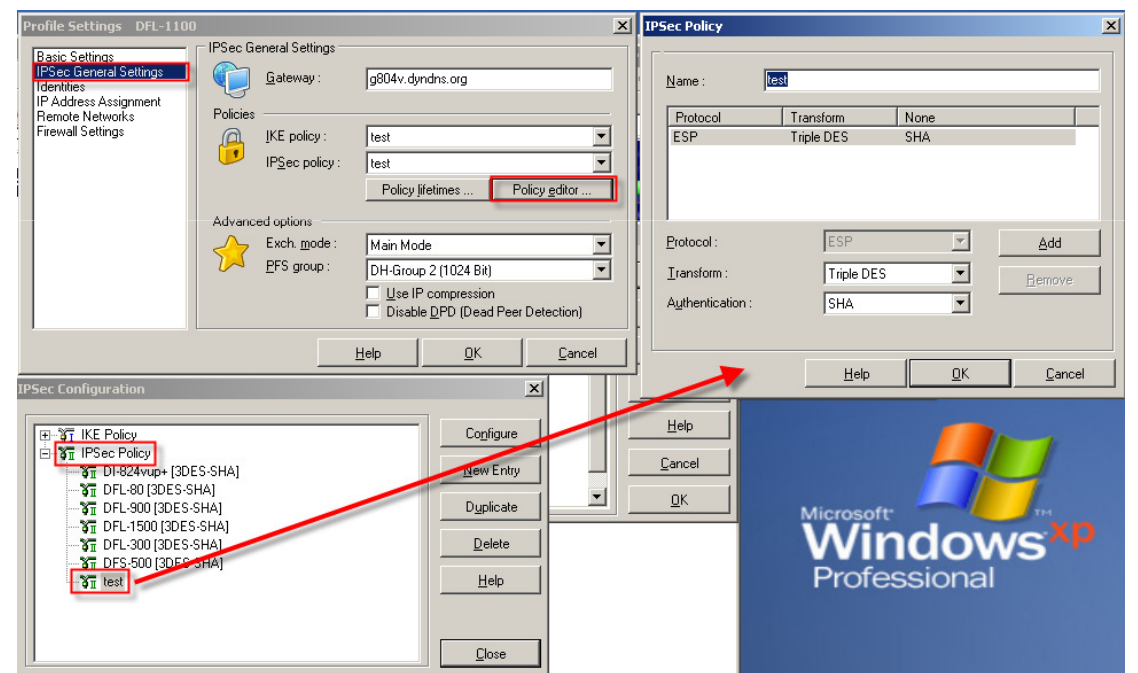

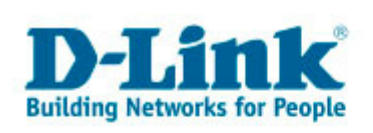

A la fin de la configuration, connecter le client IPSec au DSL-G804V.

Assurez-vous que l'IP que reçoit votre client est la même que celle spécifiée dans le DSL-G804V.

Faites un Ping sur l'adresse IP locale du DSL-G804V.Vous devez avoir des réponses.

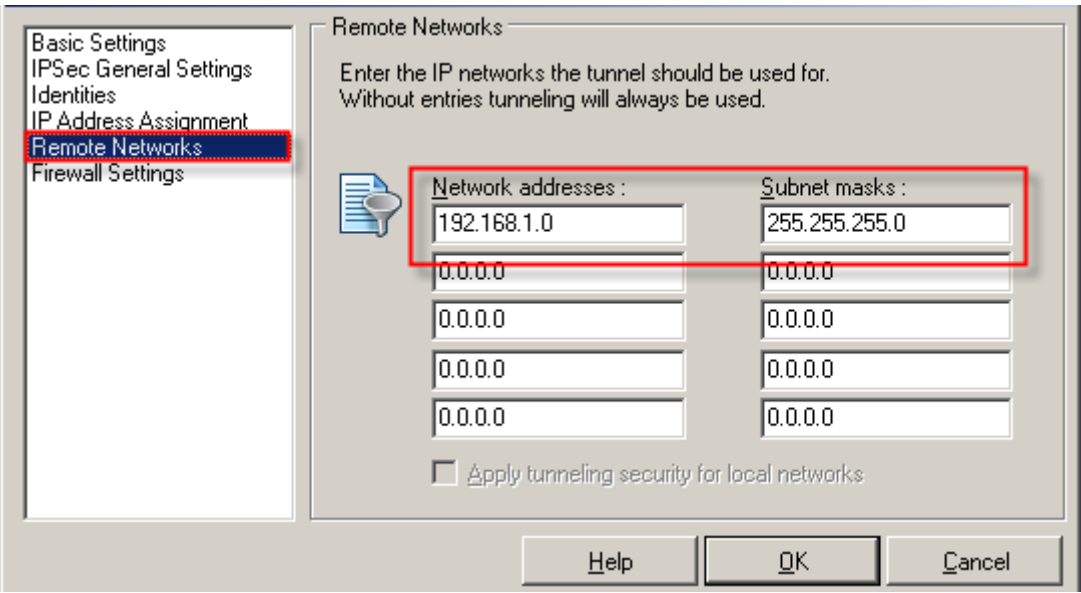

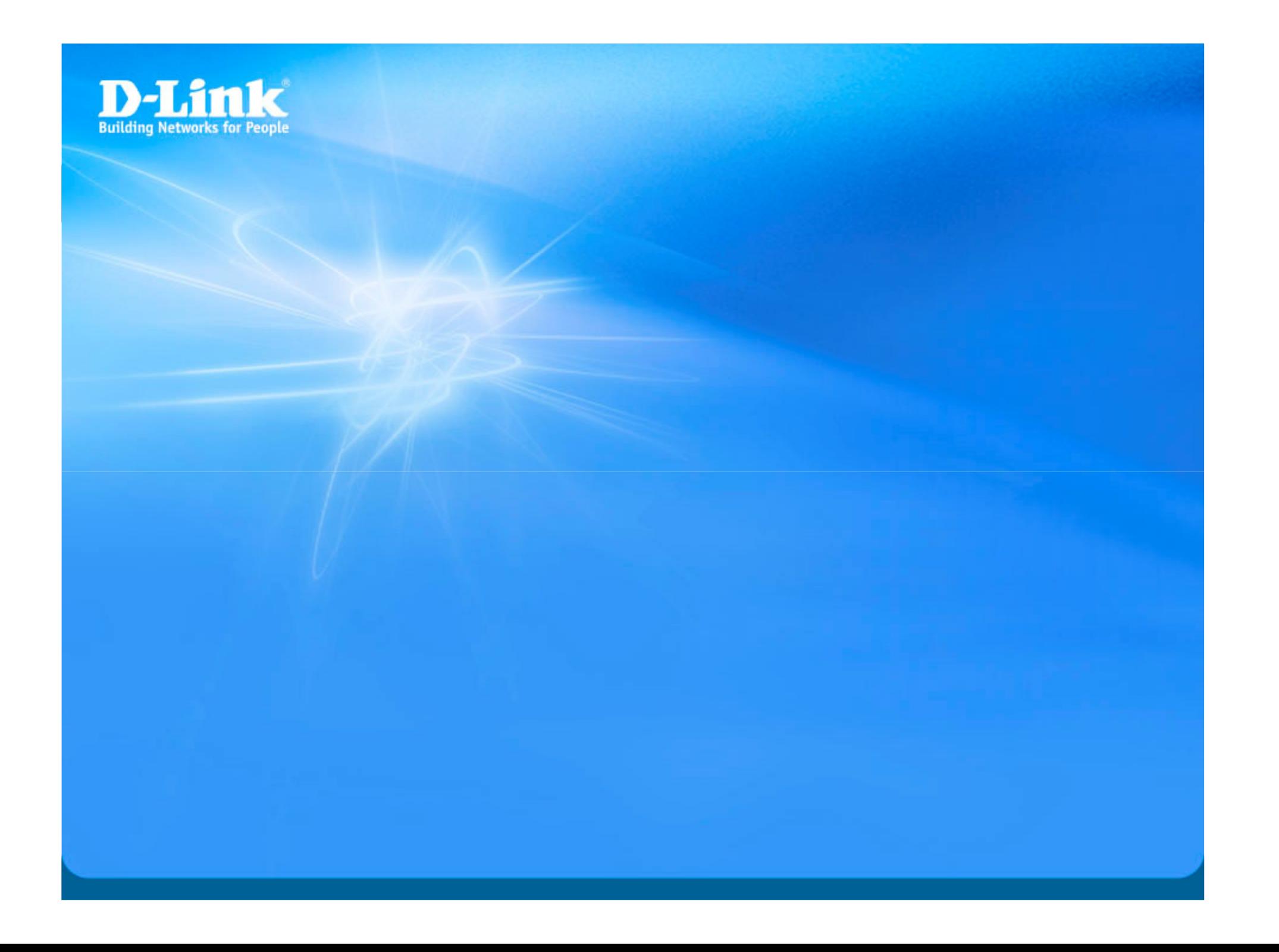